## **PC画面の場合**

## **1 「申込番号」、「パスワード(西暦生年月日数字 8 桁)」を入力**

川越市 マイナンバーカード受取予約システム

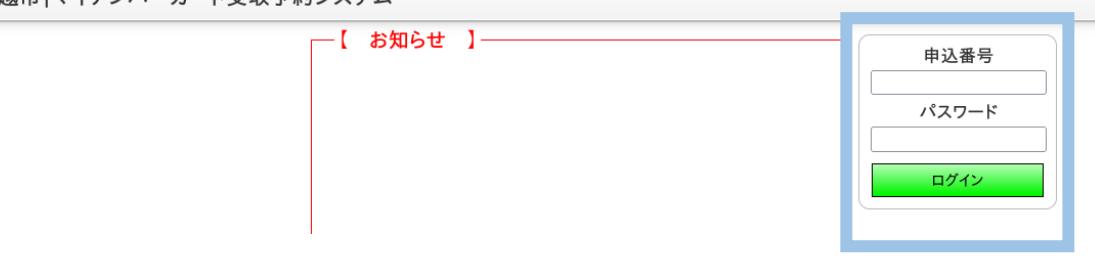

**※スマホの場合は画面左上緑色の「ログイン」を押下すると「申込番号」と「パスワード」の入力ができるようになります。**

## **2 「申込一覧」を押下**

川越市 マイナンバーカード受取予約システム

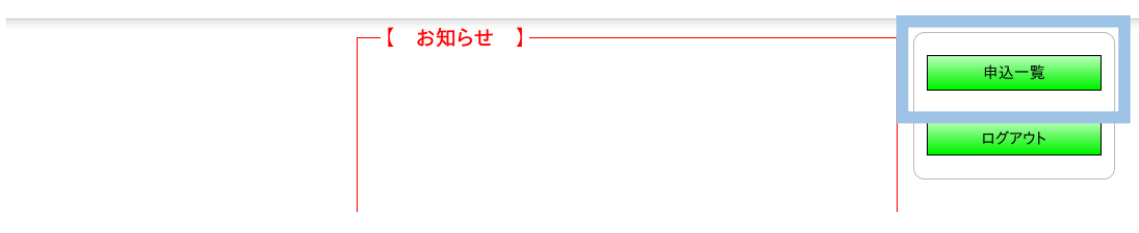

## **3 「訪問日時・場所」からご確認ください。**

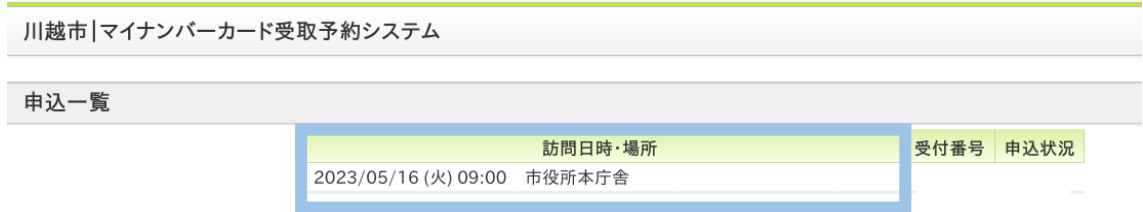